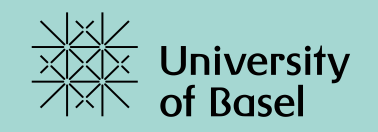

# **Programmieren I**

**Woche 5 –Eine einfache Grafische Anwendung**

Marcel Lüthi, Departement Mathematik und Informatik, Universität Basel

## **Java AWT / Swing**

### **Abstract Window Toolkit** (**AWT**)

- Erstes Toolkit für Programmierung grafischer Oberflächen
- Langsam Verstaubtes Look & Feel

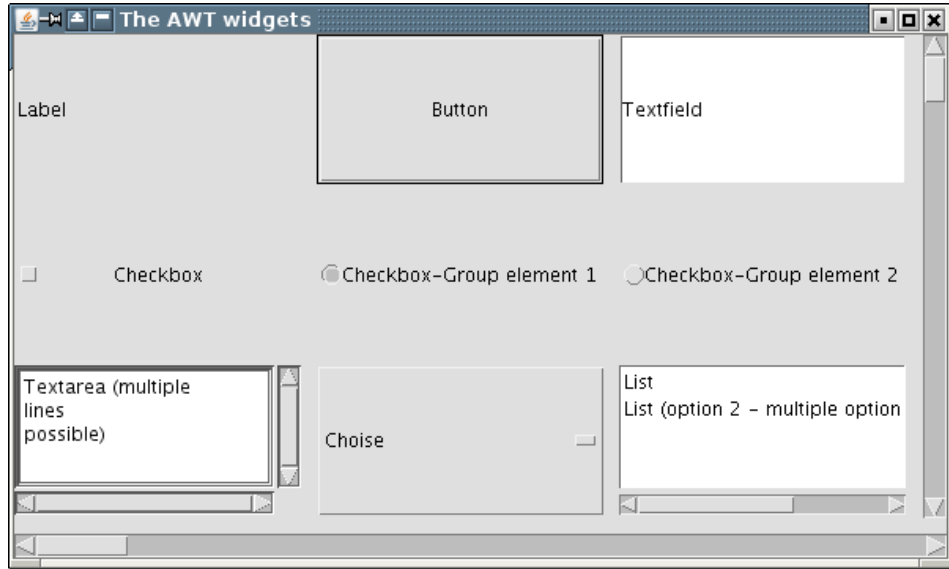

### **Swing**

- Modernisierung von AWT
- Offizieller Bestandteil der Java Runtime seit 1.2 (1998)

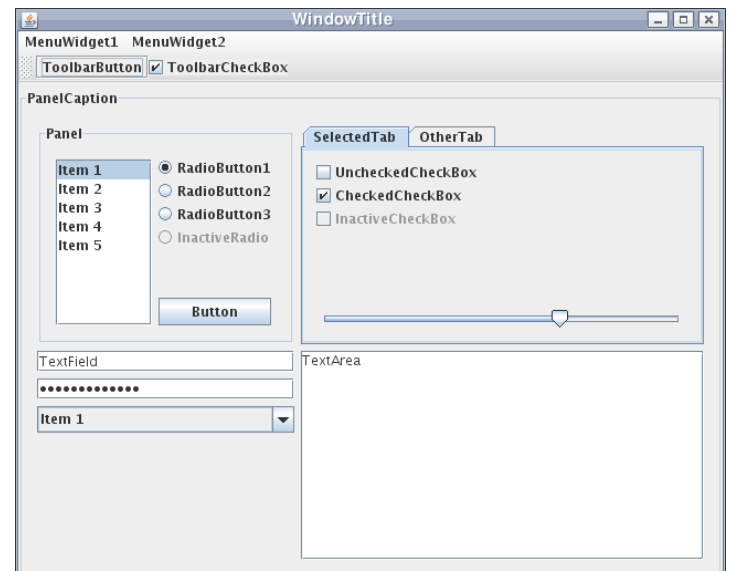

*Swing nutzt Funktionalität von AWT*

## **Arbeiten mit AWT / Swing**

- Riesiger Klassenumfang
- Nicht möglich alle Funktionalität zu kennen

#### Ansatz

- Tutorials lesen
- Beispielprogramme suchen und anpassen
- Dokumentation der Klassen anschauen

iavax.sql.rowset.serial javax.sql.rowset.spi javax.swing javax.swing.border javax.swing.colorchooser javax.swing.event javax.swing.filechooser javax.swing.plaf javax.swing.plaf.basic javax.swing.plaf.metal and and a substantial service AbstractSpinnerMode ActionMap **BorderFactory Box** Box.Filler **BoxLayout ButtonGroup** CellRendererPane ComponentInputMap DebugGraphics DefaultBoundedRangeModel **DefaultButtonModel** DefaultCellEditor DefaultComboBoxModel DefaultDesktopManager DefaultFocusManager DefaultListCellRenderer DefaultListCellRenderer.UIResource DefaultListModel DefaultListSelectionModel DefaultRowSorter DefaultRowSorter.ModelWrapper DefaultSingleSelectionModel FocusManager GrayFilter

#### Java™ Platform Overview Package Use Tree Deprecated Index Help **Standard Ed. 7** Class **Prev Class Next Class** Frames No Frames Summary: Nested | Field | Constr | Method Detail: Field | Constr | Method

javax.swing

#### **Interface Action**

#### **All Superinterfaces:**

ActionListener, EventListener

#### **All Known Implementing Classes:**

AbstractAction, BasicDesktopPaneUI.CloseAction, BasicDesktopPaneUI.MaximizeAction, BasicDesktopPaneUI.MinimizeAction, BasicDesktopPaneUI.NavigateAction, BasicDesktopPaneUI.OpenAction, BasicFileChooserUI.ApproveSelectionAction. BasicFileChooserUI.CancelSelectionAction, BasicFileChooserUI.ChangeToParentDirectoryAction, BasicFileChooserUI.GoHomeAction, BasicFileChooserUI.NewFolderAction, BasicFileChooserUI.UpdateAction, BasicInternalFrameTitlePane.CloseAction, BasicInternalFrameTitlePane.IconifyAction, BasicInternalFrameTitlePane.MaximizeAction, BasicInternalFrameTitlePane.MoveAction, BasicInternalFrameTitlePane.RestoreAction, BasicInternalFrameTitlePane.SizeAction, BasicSliderUI.ActionScroller, BasicTreeUI.TreeCancelEditingAction, BasicTreeUI.TreeHomeAction, BasicTreeUI.TreeIncrementAction, BasicTreeUI.TreePageAction, BasicTreeUI.TreeToggleAction. BasicTreeUI.TreeTraverseAction, DefaultEditorKit.BeepAction, DefaultEditorKit.CopyAction, DefaultEditorKit.CutAction, DefaultEditorKit.DefaultKeyTypedAction, DefaultEditorKit.InsertBreakAction, DefaultEditorKit.InsertContentAction, DefaultEditorKit.InsertTabAction, DefaultEditorKit.PasteAction. HTMLEditorKit.HTMLTextAction.

### **Guter Startpunkt**

## **ORACLE** Slava Documentation

The Java<sup>™</sup> Tutorials

Search the online Java Tutorials Submit **Hide TOC** 

#### **Using Swing Components**

**Using Top-Level** Containers The JComponent Class **Using Text Components Text Component Features** The Text Component **API How to Use Various Components How to Make Applets** How to Use Buttons. **Check Boxes, and Radio Buttons** How to Use the **ButtonGroup** Component

« Previous • Trail • Next »

Home Page > Creating a GUI With JFC/Swing

The Java Tutorials have been written for JDK 8. Examples and practices described in this page don't take advantage of improvements introduced in later releases and might use technology no longer available. See JDK Release Notes for information about new features, enhancements, and removed or deprecated options for all JDK releases.

#### **Lesson: Using Swing Components**

#### **Examples Index**

This lesson gives you the background information you need to use the Swing components, and then describes every Swing component. It assumes that you have successfully compiled and run a program that uses Swing components, and that you are familiar with basic Swing concepts. These prerequisites are covered in Getting Started with Swing and Learning Swing with the NetBeans IDE.

#### https://docs.oracle.com/en/java/javase/11/index.html

### **Unsere Grafische Anwendung**

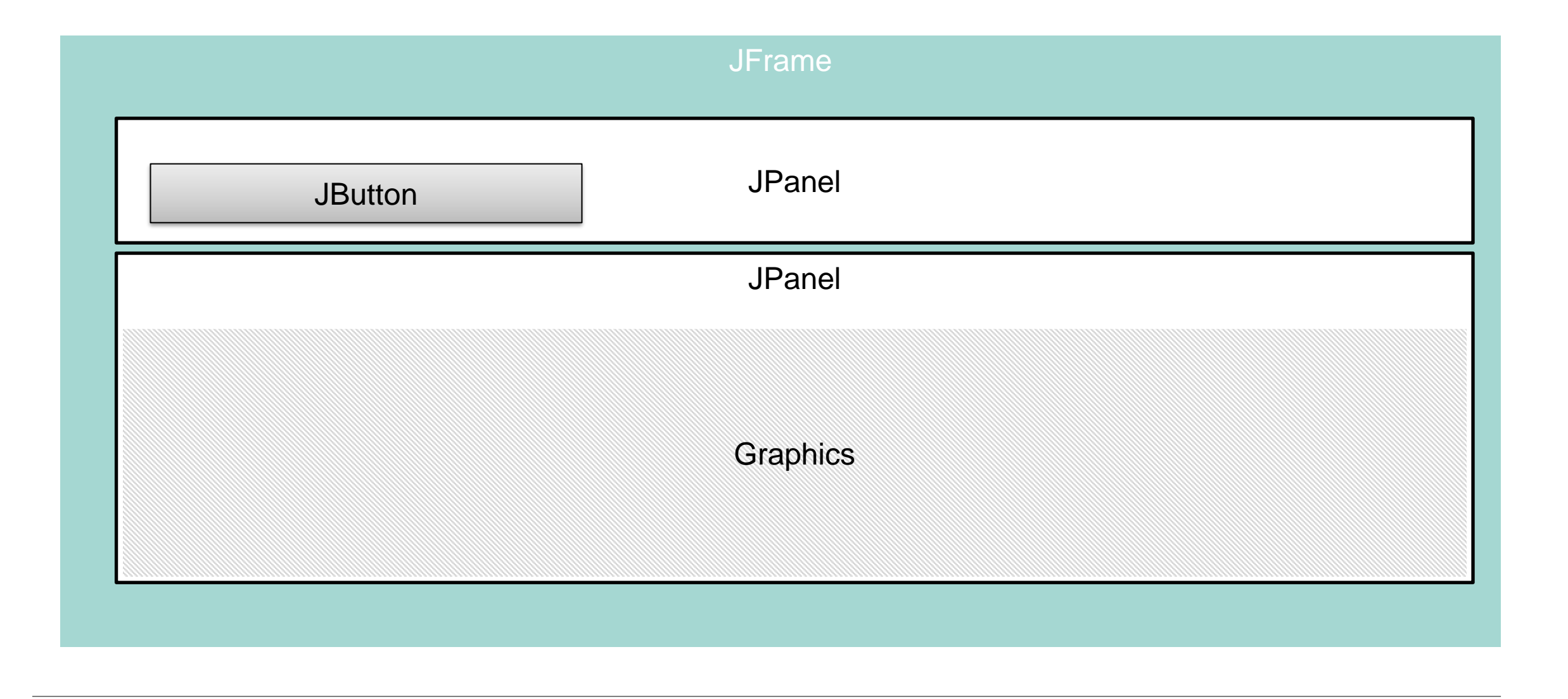

### **Unsere Beispielanwendung**

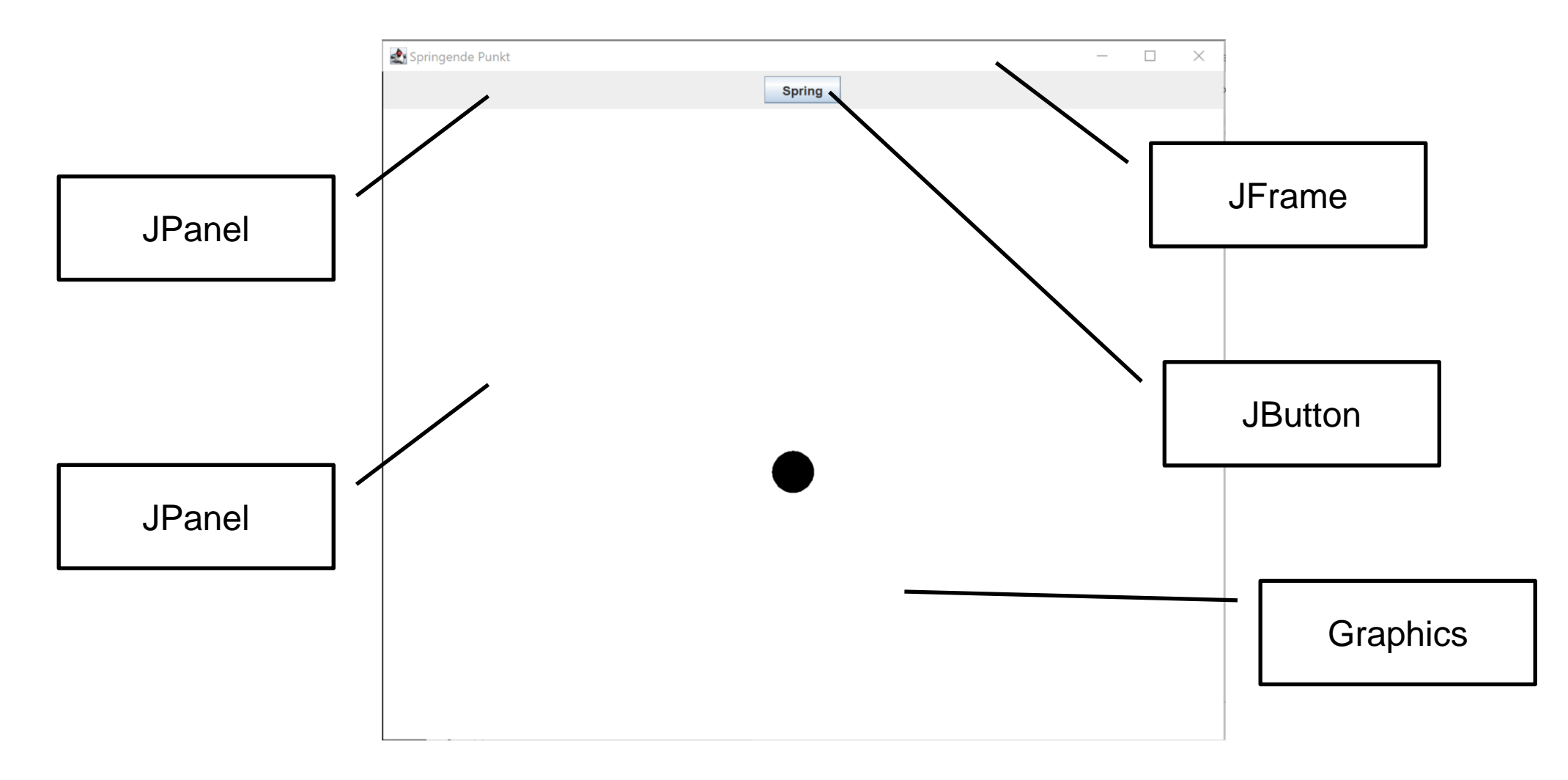

### **Event-handling**

Reaktionen auf Eingaben von Nutzer via Event

- Komponente ruft EventListener mit aufgerufenem Event auf
- EventListener reagiert auf Event

```
interface ActionListener {
      void actionPerformed(ActionEvent e)
}
class JButton {
    ...
    void addActionListener(ActionListener l)
    void fireActionPerformed(ActionEvent event)
    ...
}
```
### **Randnotiz: Import Statement**

AWT und Swing Komponenten leben in eigener Bibliothek

• Müssen vor Gebrauch mittels import verfügbar gemacht werden

Beispiel:

// Klasse JFrame aus Bibliothek importieren import javax.swing.JFrame;

// Nutzung JFrame frame =  $new$  Jframe();

## **Beispielanwendung: Der Springende Punkt**

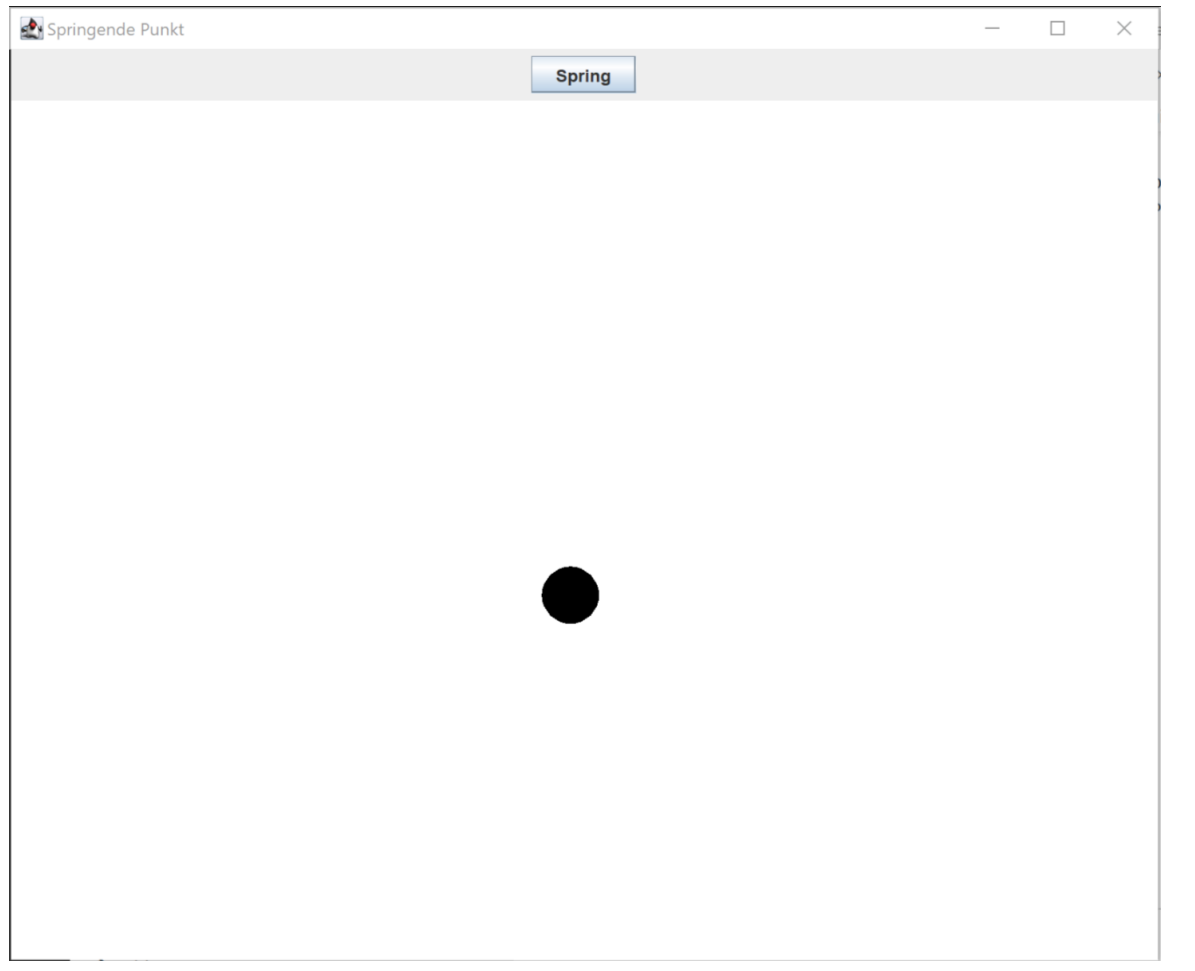

Einfaches Gerüst für eigene Anwendungen